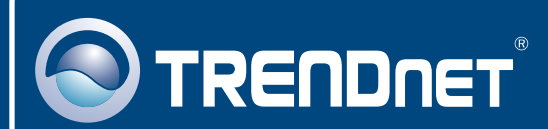

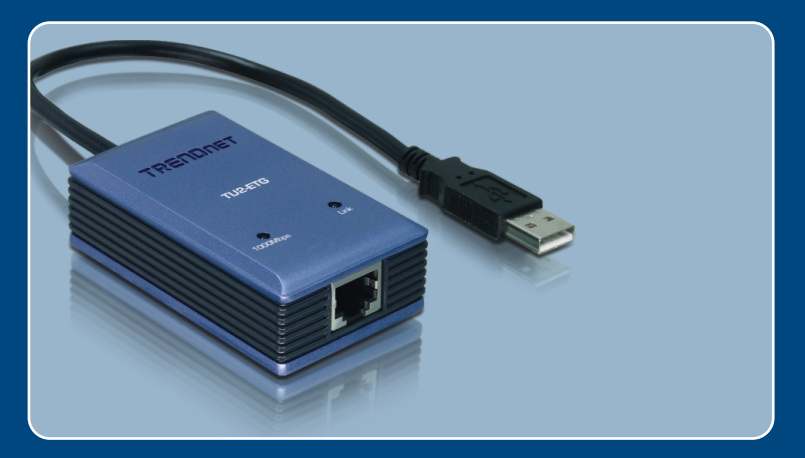

# Quick Installation Guide<br>EXCO DO DO DO

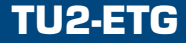

# **Table of Contents**

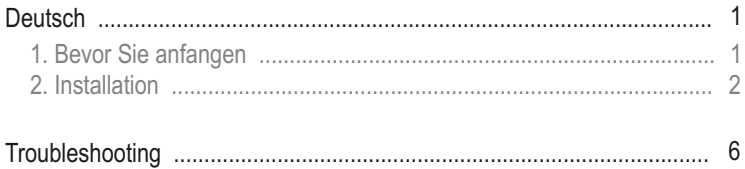

# **1. Bevor Sie anfangen**

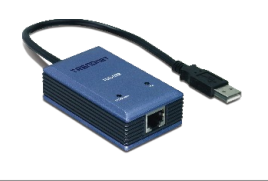

### **Packungsinhalt**

- T U2-ETG
- Anleitung zur Schnellinstallation
- Treiber CD

# **Systemanforderungen**

- CD-ROM-Laufwerk
- Prozessor: 300 MHz oder schneller/ 800 MHz oder schneller (Windows Vista)
- Speicher: 256 MB oder mehr/ 512 MB oder mehr (Windows Vista)
- Computer mit freiem USB-1.1- oder -2.0-Port
- Windows Vista/2003 Server/XP/2000/ME/98SE

# **Anwendung**

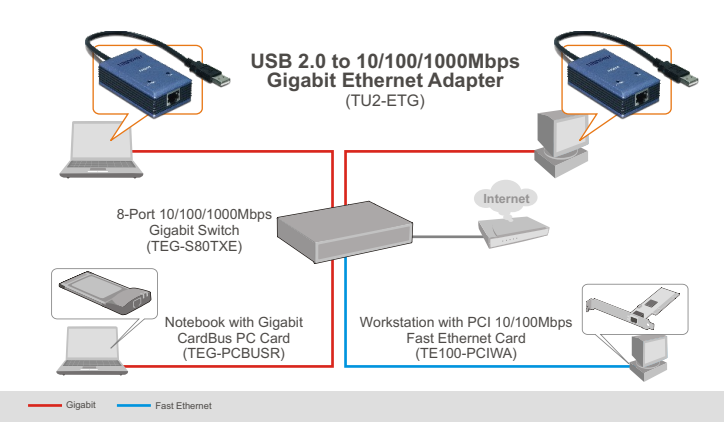

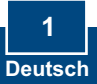

# **2. Installation**

Hinweis: Verbinden Sie den TU2-ETG erst dann mit Ihrem Computer, wenn Sie dazu aufgefordert werden.

- **1.** Legen Sie die Treiber-CD in Ihr CD-ROM-Laufwerk ein.
- **2.** Folgen Sie den Anweisungen des **Installationsassistenten**. Klicken Sie auf **Yes, I want to restart my computer now** (Ja, ich möchte meinen Computer jetzt neu starten) und dann auf **Finish** (Fertigstellen).

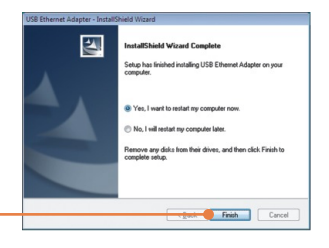

**3.** Verbinden Sie den Adapter mit einem freien USB-Port Ihres Computers. Daraufhin erscheint der **Found New Hardware Wizard** (der Assistent "Neue Hardwarekomponente gefunden").

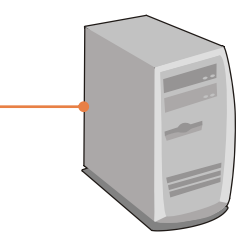

Hinweis: Bei Windows Vista/ME/98SE werden die Treiber automatisch installiert. Gehen Sie bis zu Schritt 8 weiter. Wenn Sie Windows 2003 Server, XP oder 2000 verwenden, fahren Sie mit Schritt 4 fort.

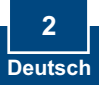

# **Windows XP/2003 Server Windows 2000**

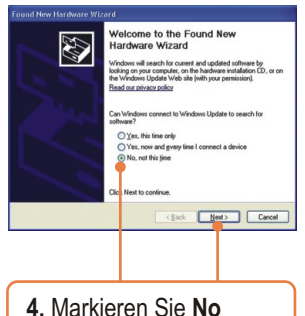

(Nein) und klicken Sie dann auf **Next (**Weiter).

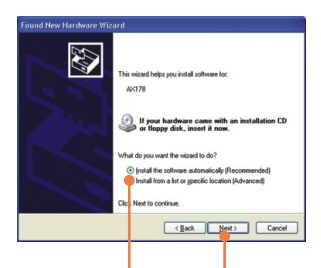

**5.** Markieren Sie **Install the software automatically** (Software automatisch installieren) und klicken Sie auf **Next** (Weiter).

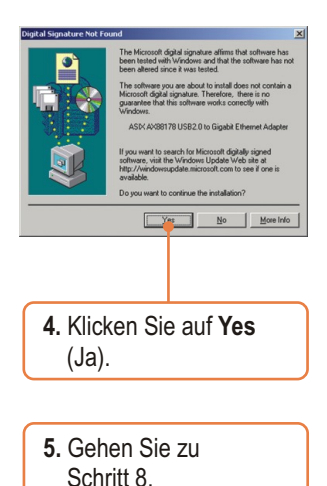

**3 Deutsch**

# **Windows XP/2003 Server**

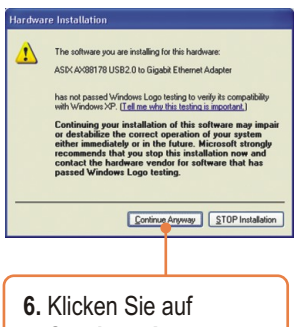

**Continue Anyway** (Vorgang dennoch fortsetzen).

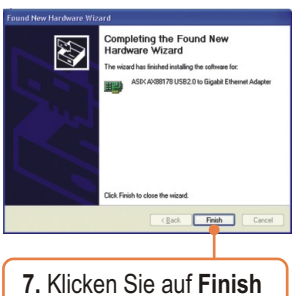

(Fertigstellen).

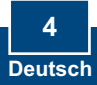

**8.** Verbinden Sie den Adapter über ein Kat. 5e oder Kat. 6 RJ-45- Kabel mit einem Umschalter, Router oder Kabel/DSL-Modem.

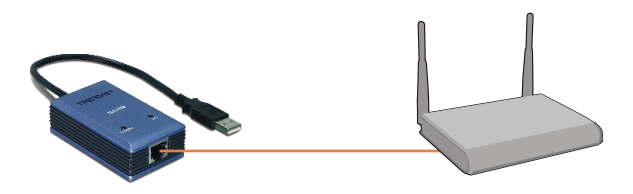

## **Ihre Installation ist beendet!**

Weitere Informationen zu den Konfigurations- und erweiterten Einstellungen des TU2-ETG finden Sie in der Bedienungsanleitung auf der beiliegenden Treiber- und Programm-CD.

### **Registrieren Sie Ihr Produkt**

Nehmen Sie sich bitte einen Moment Zeit und registrieren Sie Ihr Produkt online, so dass Sie unsere umfassenden Support- und Kundendienstleistungen in Anspruch nehmen können: **www.trendnet.com/register** Vielen Dank für den Kauf eines TRENDnet-Produkts

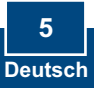

#### **Q1: Can I connect or disconnect the TU2-ETG while the computer is on?**

**A1:**  Yes, you can connect or disconnect the TU2-ETG while the computer is on because the USB interface is Plug-and-Play compliant and hot-pluggable.

#### **Q2: Windows is unable to recognize my hardware. What should I do?**

**A2:** First, make sure your computer meets the minimum requirements as specified in Section 1 of this Quick Installation Guide. Second, try plugging the adapter into a different USB port.

#### **Q3: Windows recognizes my new hardware, but I'm unable to connect to my network. What should I do?**

**A3:** First, verify that the network cable is securely connected from your switch or router to your adapter. Second, verify that the LEDs on your adapter are lit. Third, verify that the TCP/IP settings are set to **Obtain an IP address automatically**.

#### **Q4: When I connect the adapter to a gigabit switch, I am not getting gigabit speeds. What should I do?**

A4: Make sure you are using CAT-5e or CAT-6 Ethernet Cables. Some CAT-5 cables are not rated to run in Gigabit.

If you still encounter problems or have any questions regarding the **TU2-ETG,** please refer to the User's Guide included on the Driver CD-ROM or contact TRENDnet's Technical Support Department.

#### **Certifications** This equipment has been tested and found to comply with FCC and CE Rules.

cause undesired operation.

FC CE

Operation is subject to the following two conditions: (1) This device may not cause harmful interference.

> Waste electrical and electronic products must not be disposed of with household waste. Please recycle where facilities exist. Check with you Local Authority or Retailer for recycling advice.

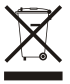

**NOTE:** THE MANUFACTURER IS NOT RESPONSIBLE FOR ANY RADIO OR TV INTERFERENCE CAUSED BY UNAUTHORIZED MODIFICATIONS TO THIS EQUIPMENT. SUCH MODIFICATIONS COULD VOID THE USER'S AUTHORITY TO OPERATE THE EQUIPMENT.

(2) This device must accept any interference received. Including interference that may

#### ADVERTENCIA

En todos nuestros equipos se mencionan claramente las caracteristicas del adaptador de alimentacón necesario para su funcionamiento. El uso de un adaptador distinto al mencionado puede producir daños fisicos y/o daños al equipo conectado. El adaptador de alimentación debe operar con voltaje y frecuencia de la energia electrica domiciliaria existente en el pais o zona de instalación.

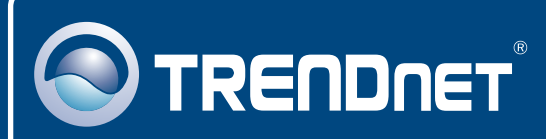

# TRENDnet Technical Support

# US · Canada

**Toll Free Telephone:** 1(866) 845-3673

24/7 Tech Support

 $\mathsf{Europe}$  (Germany • France • Italy • Spain • Switzerland • UK)

**Toll Free Telephone:** +00800 60 76 76 67

English/Espanol - 24/7 Francais/Deutsch - 11am-8pm, Monday - Friday MET

#### **Worldwide**

English/Espanol - 24/7 Francais/Deutsch - 11am-8pm, Monday - Friday MET **Telephone:** +(31) (0) 20 504 05 35

# Product Warranty Registration

**Please take a moment to register your product online. Go to TRENDnet's website at http://www.trendnet.com/register**

# **TRENDNET**

**20675 Manhattan Place Torrance, CA 90501 USA**

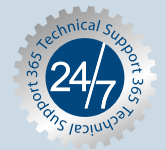